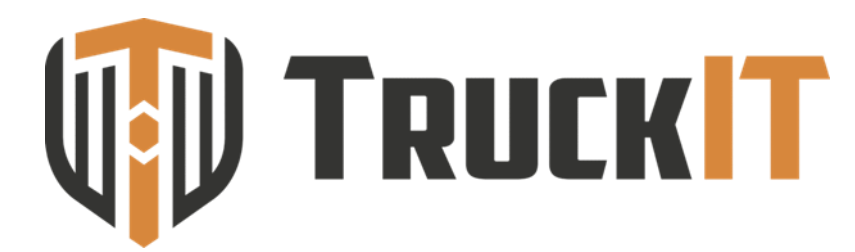

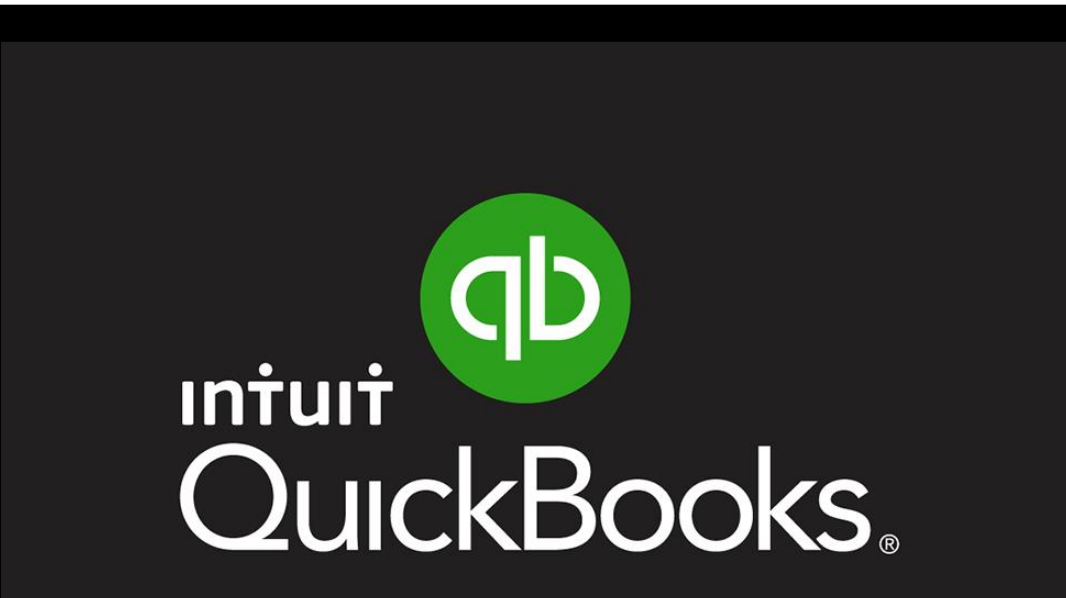

**How to integrate reconciled ticket data from TruckIT to QuickBooks for easy and accurate invoicing**

# **QuickBooks** Online **Version**

## QuickBooks **ONLINE** Subscribers

#### **Before importing ticket data files, "HAULING" needs to be created in QuickBooks as a "Product or Service"**

**NOTE:** *This only needs to be created before you import your first file*

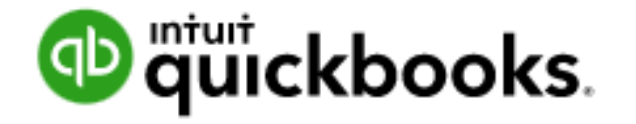

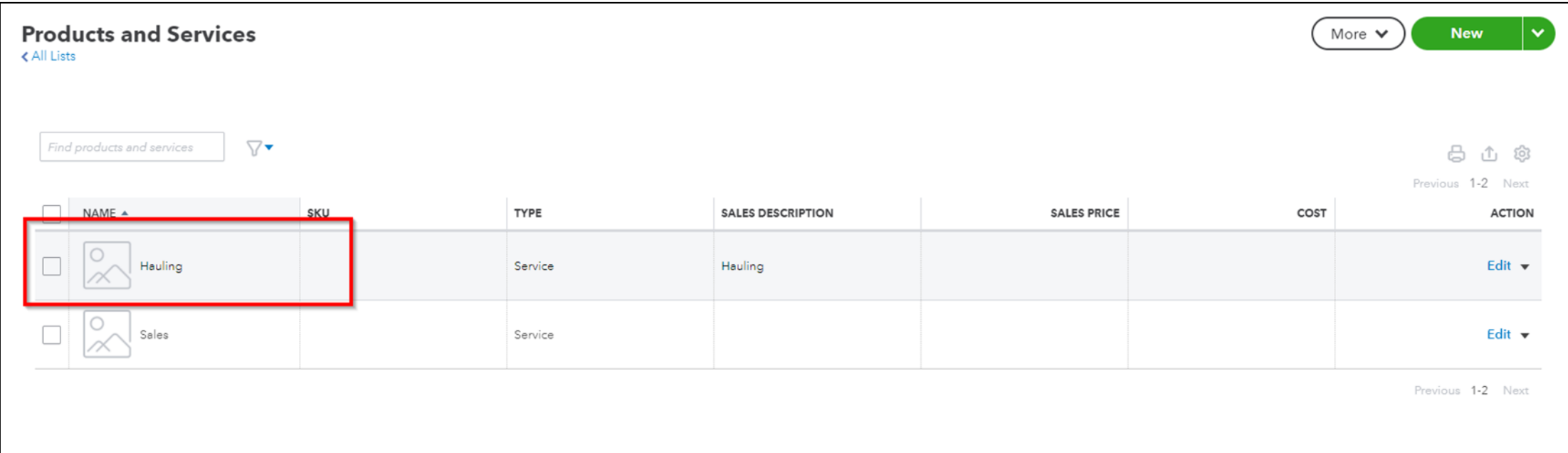

## **QuickBooks** Online **.GIF Tutorial**

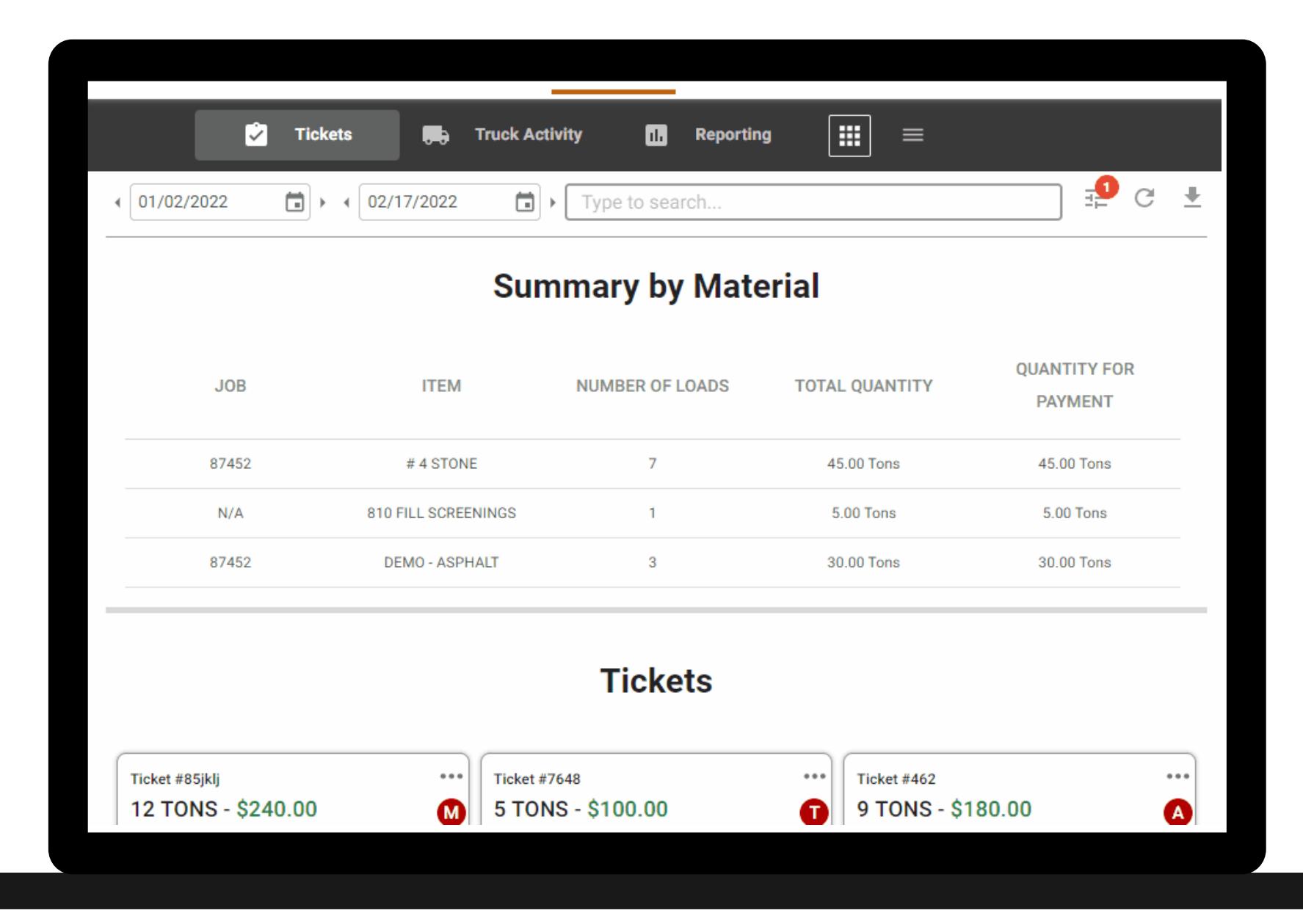

#### **BEGIN Exporting to QuickBooks:**

TruckIT Portal > Reporting & Analytics Tab > Tickets Page

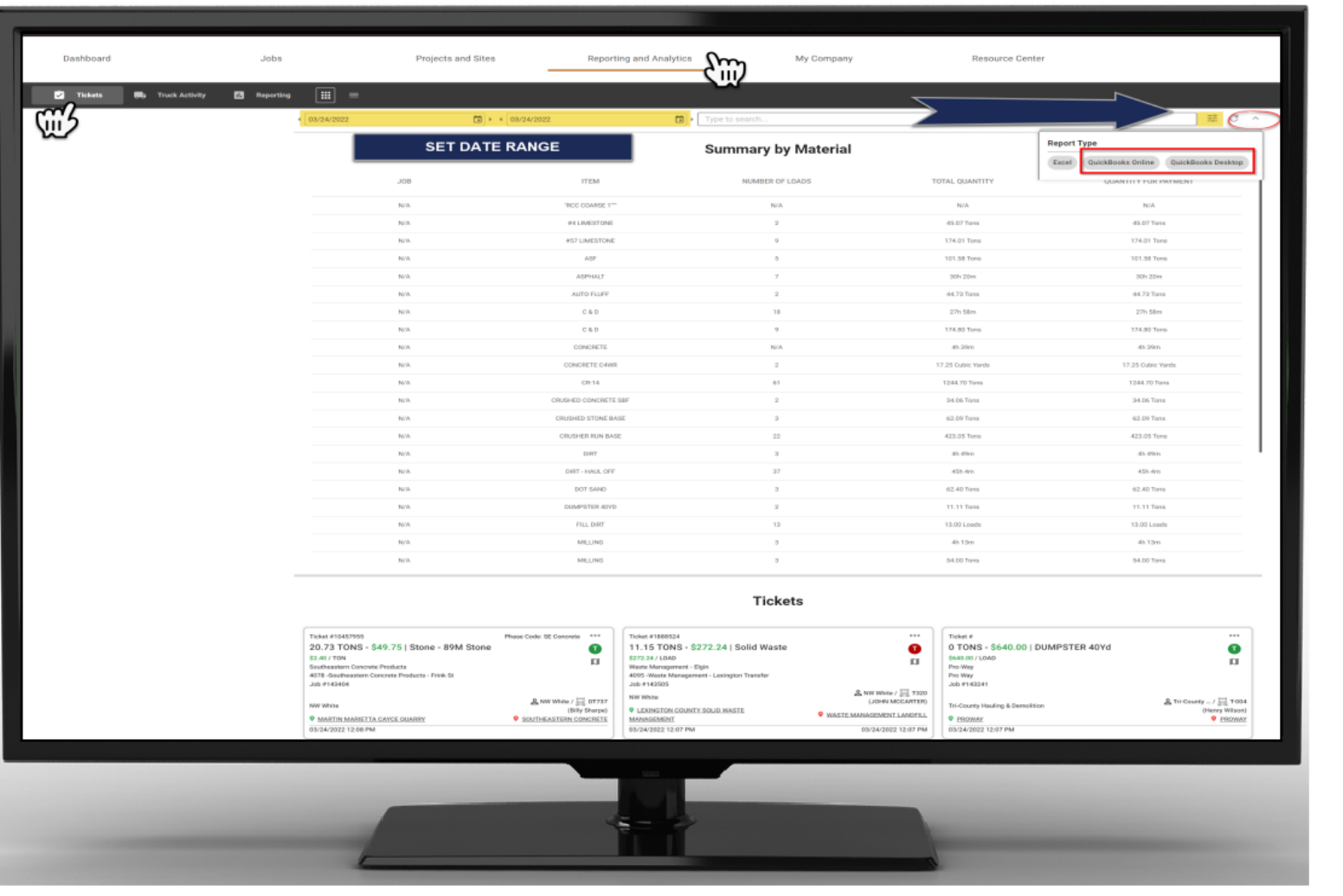

Set parameters for the ticket data to export using filters and calendar date range

Select the preferred QuickBooks download format from report types:

A. QuickBooks Online

1

2

3

B. QuickBooks Desktop

Downloading the file will prompt you to name and save the report

**NOTE:** Only reconciled tickets will be included the download

### **STEP 1:**

GO TO Settings > **SELECT** Import data

**STEP 2:**

**SELECT** Invoices

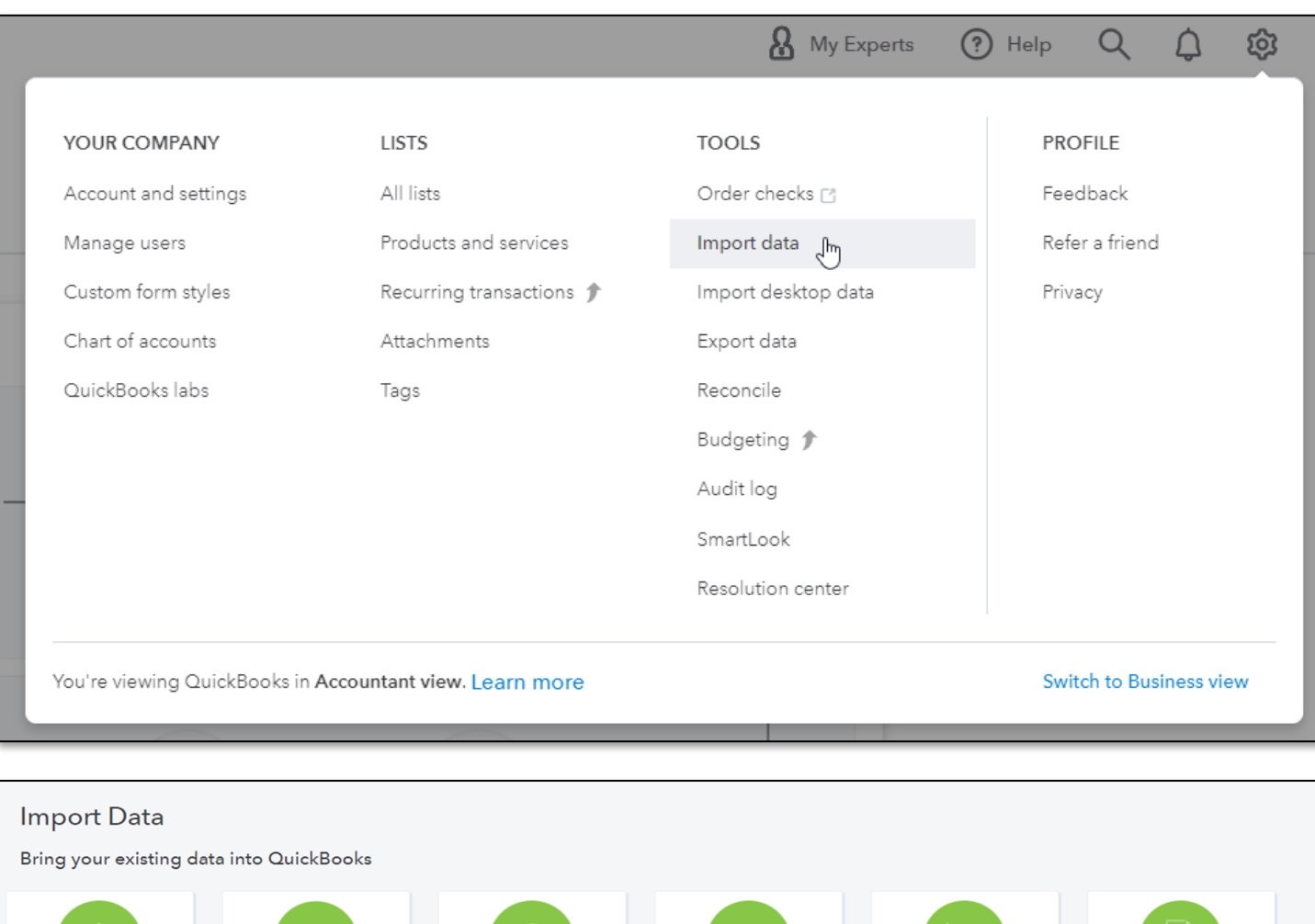

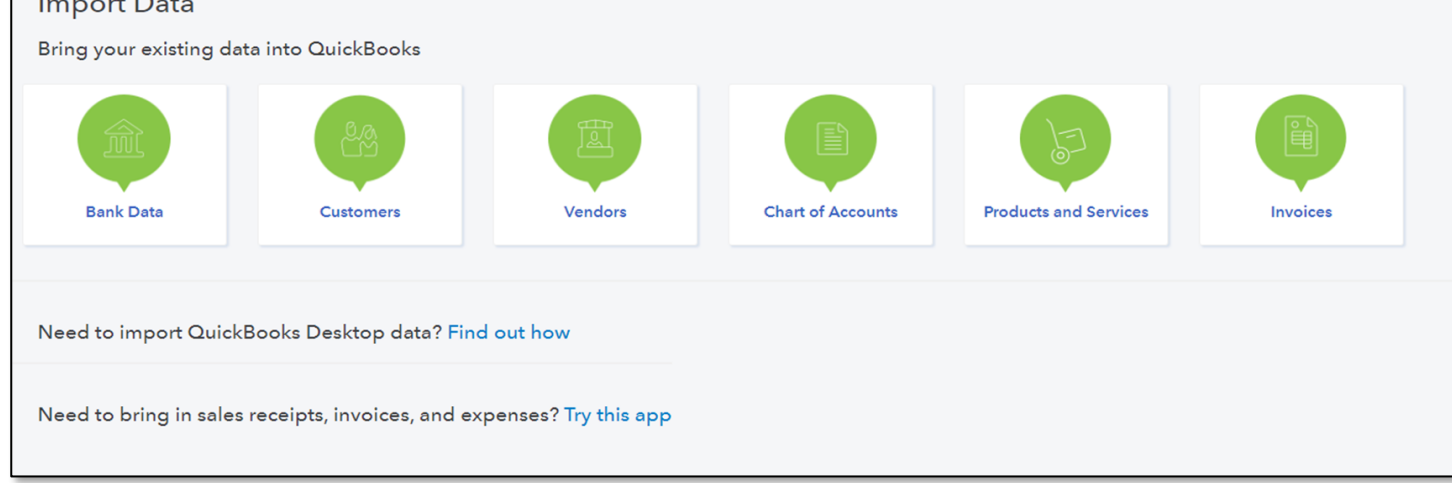

### **STEP 3:**

**SELECT** file & check

"*Add new customers to QuickBooks*"

#### **NOTE:**

**CHECK** add new customers for NEW customer's that do not already exist, so they are automatically created.

CREATING invoices for customers that have not been added to QuickBooks will receive an error notification.

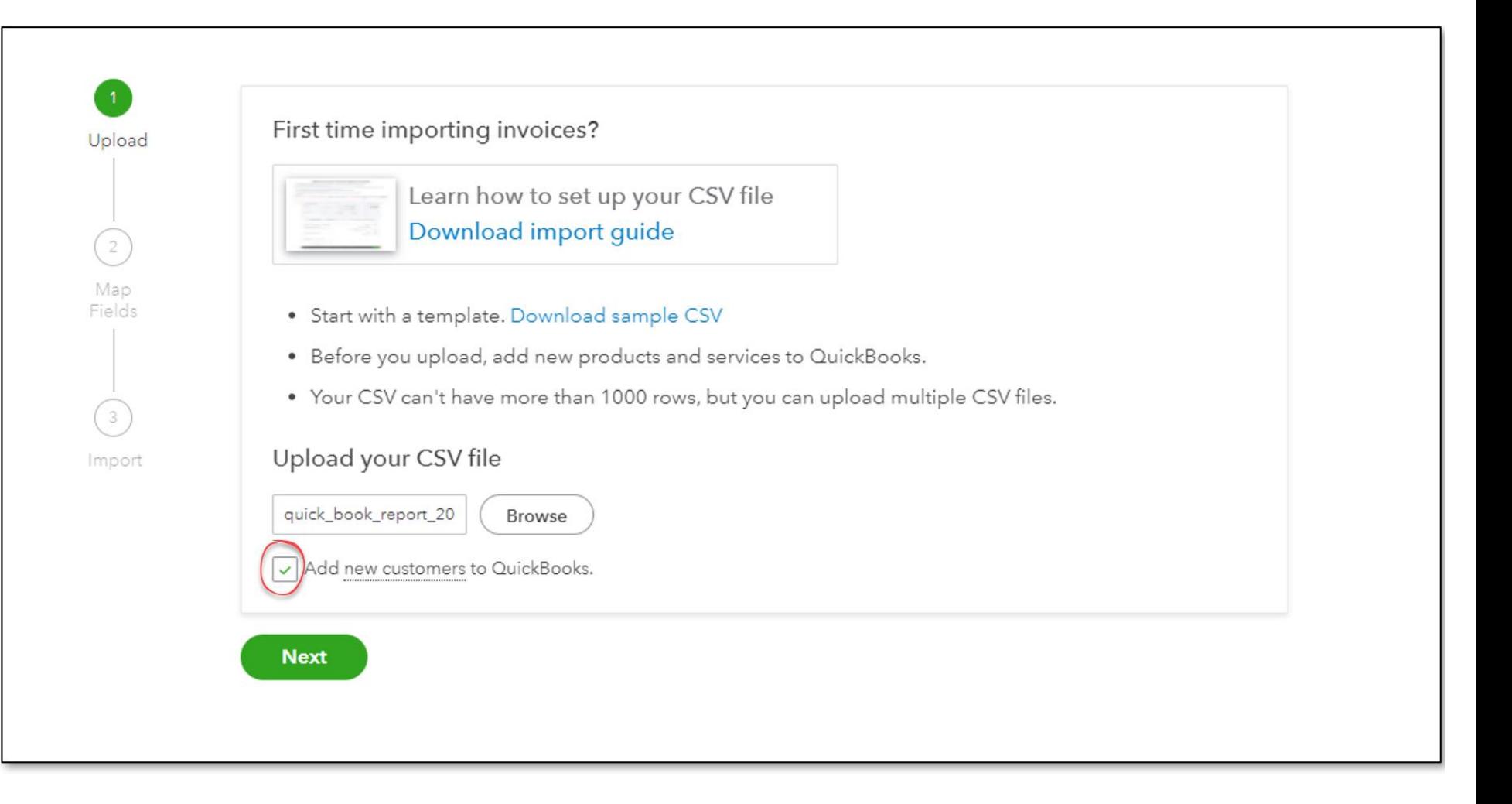

## **STEP 4:**

#### **ACCEPT** default mappings.

This will map the column files to fields in QuickBooks.

**CLICK** Next

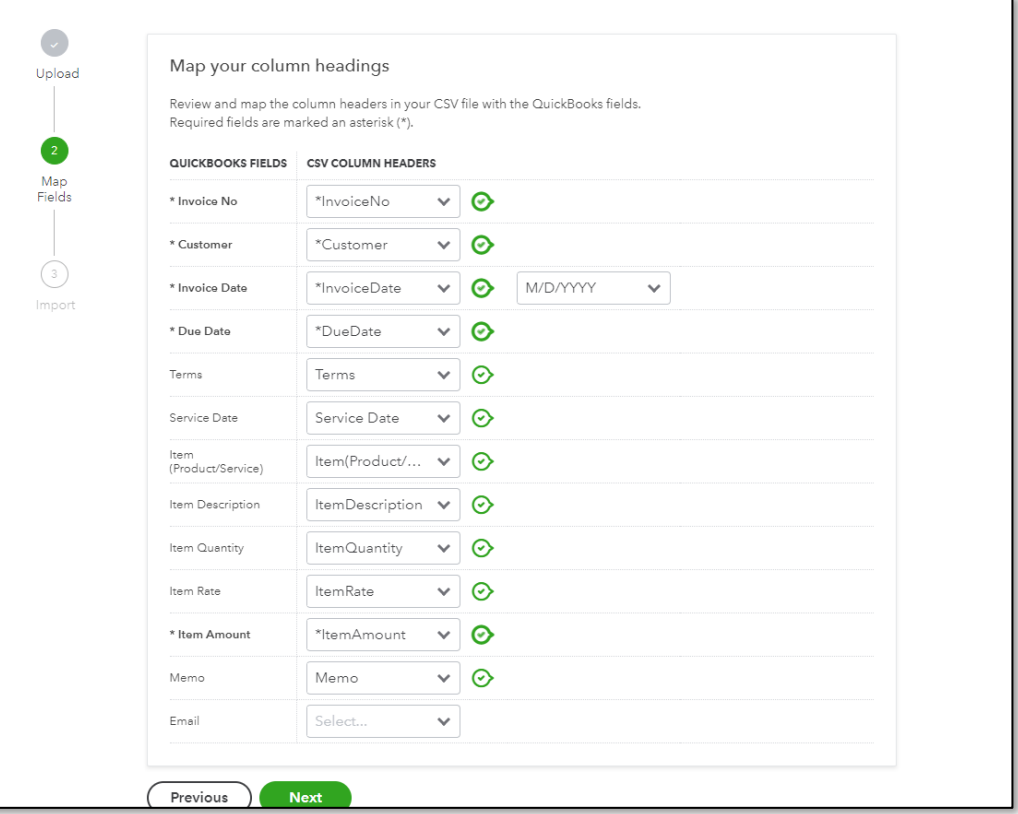

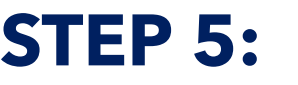

**CLICK** Complete Import

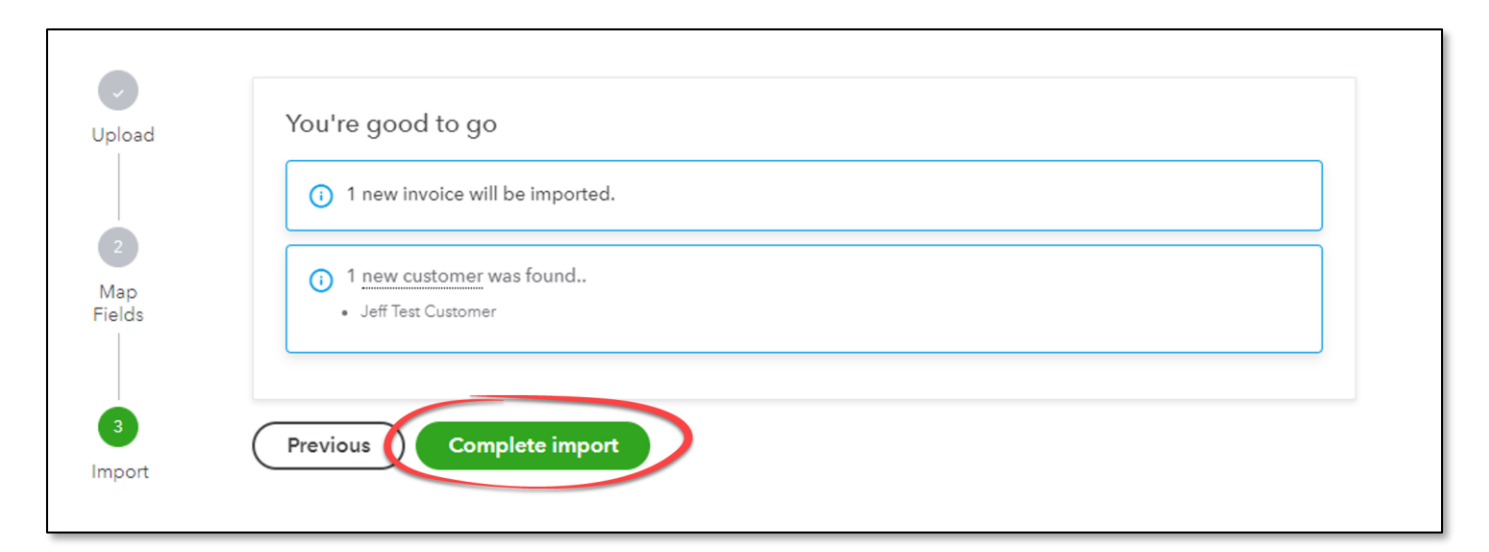

# **TruckIT**

# Systems Integrations

# Business Systems Integration

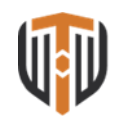

and estimate construction software.

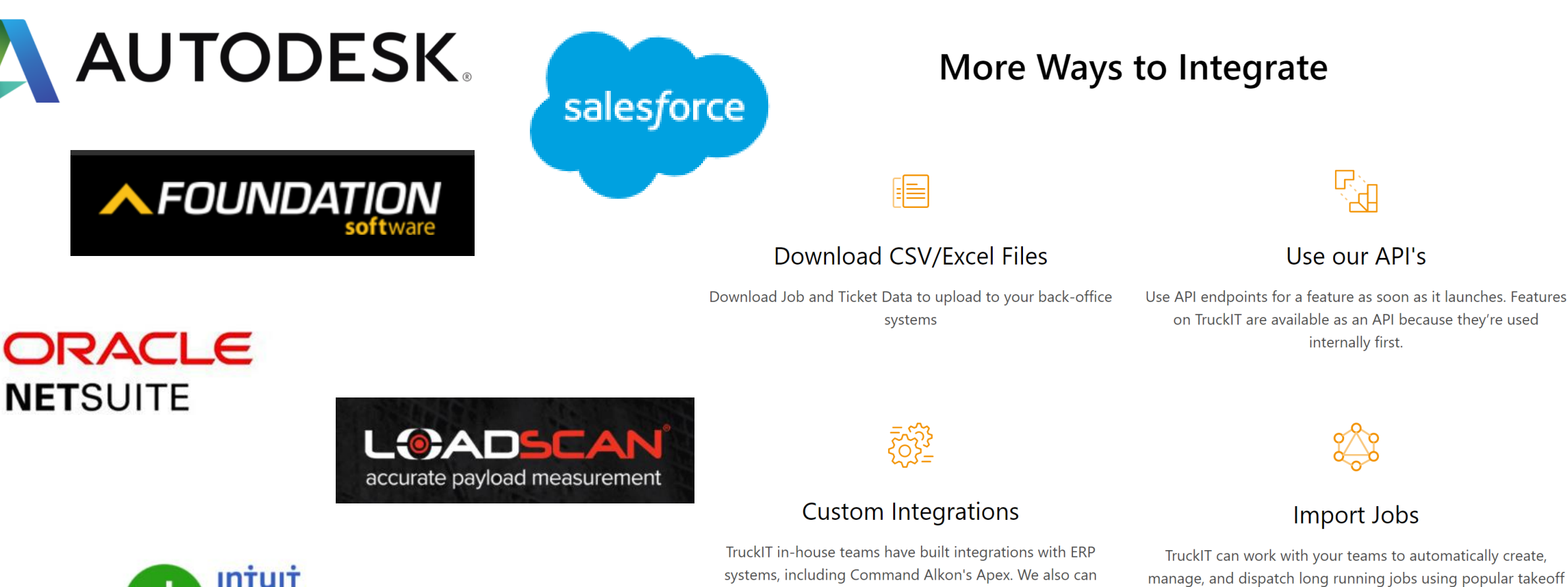

integrate with multiple financial backend systems. (Quickbooks

Online).

**Intuit** uickBooks. Online